Écrit par Pedro José Salazar Mercredi, 07 Septembre 2005 15:14

There are no translations available.

Aprende a guardar archivos creados por el usuario en una distribución Live como es KNOPPIX

# **¿Cómo guardar archivos creados por el usuario en una distribución Live?**

La primera pregunta que se hace todo usuario de Knoppix o de cualquier distribución cd-live es ¿donde guardo mis archivos?.

La pregunta es muy lógica, estoy trabajando con un Linux desde un cd que es de solo lectura, por tanto no se puede escribir en dicho cd. En principio parece que no podremos guardar ni nuestra configuración ni nuestros archivos, con lo cual sería como si tuviesemos un sistema solo de pruebas. Afortunadamente existen varios métodos para poder guardar nuestros archivos y nuestra configuración.

Por ejemplo ejecutamos el editor de texto **Kate**,

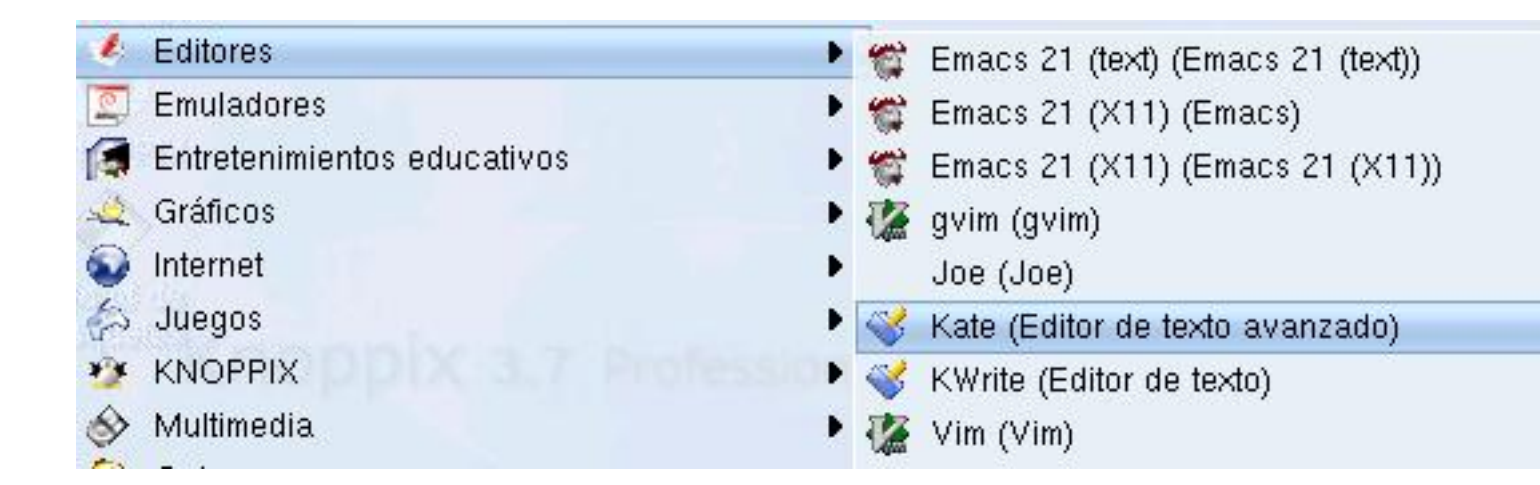

escribimos algo en el documento y guardamos dicho documento como *pp.txt*

Écrit par Pedro José Salazar Mercredi, 07 Septembre 2005 15:14

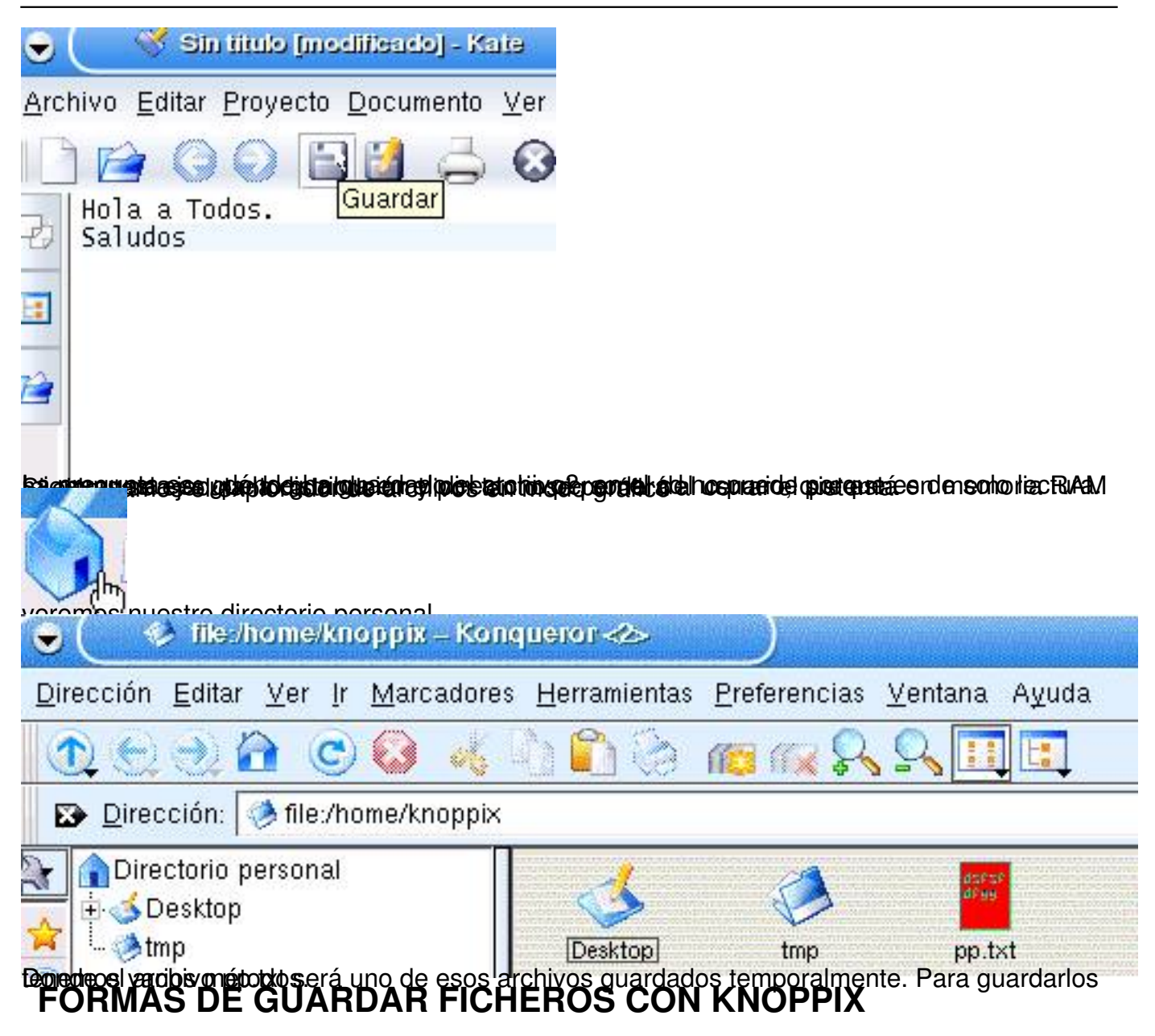

Estos formas se pueden ver en las opciones de guardar del mismo editor Kate

Écrit par Pedro José Salazar Mercredi, 07 Septembre 2005 15:14

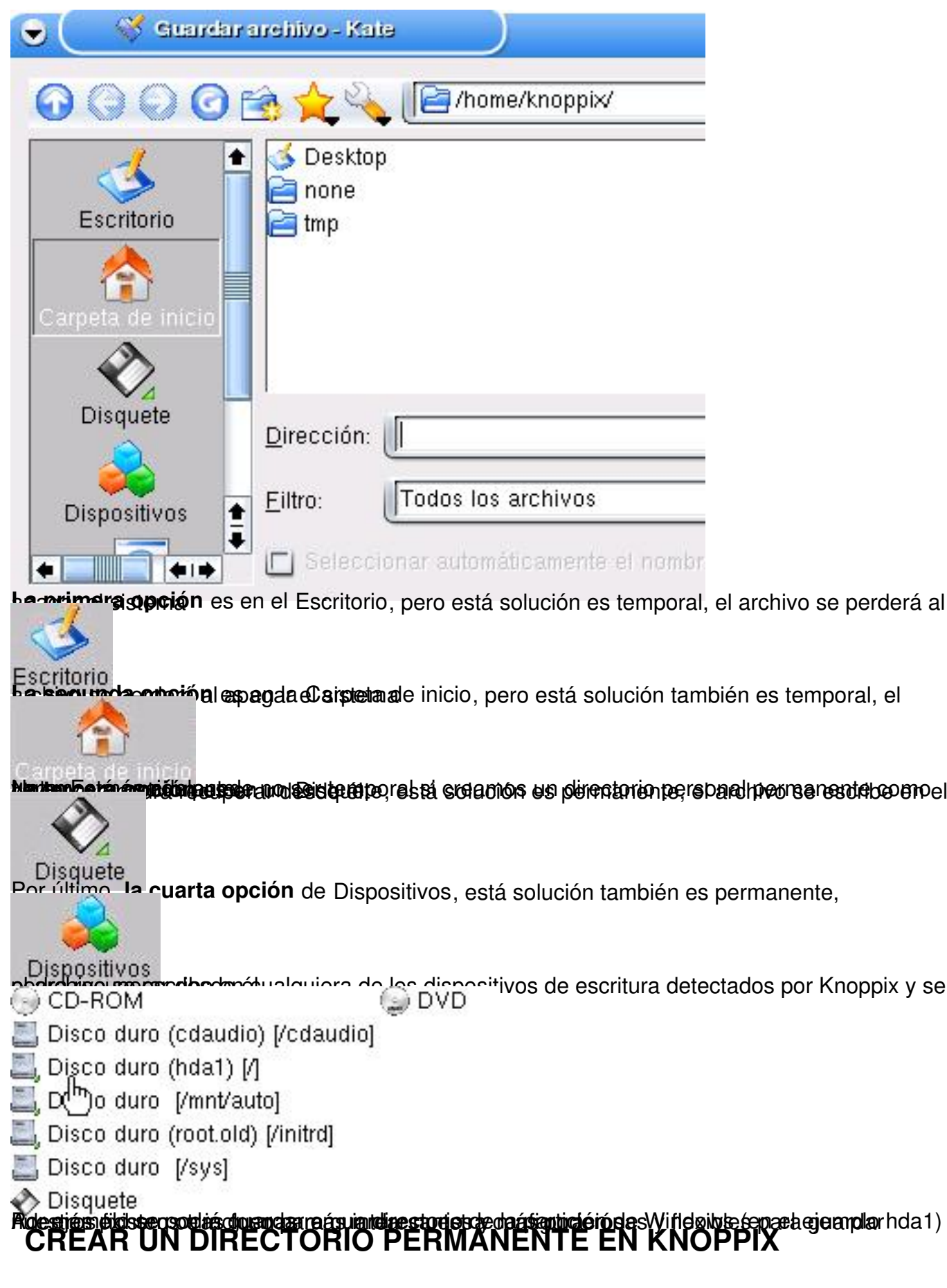

Écrit par Pedro José Salazar Mercredi, 07 Septembre 2005 15:14

La manera más complicada de guardar nuestros archivos pero más potente es crear un directorio permanente en el disco duro, de tal forma que la próxima vez que arranquemos la distribución *Live* podamos seguir guardando cosas en ese directorio. Los pasos a seguir para realizar esta tarea son :

1) Ejecutar *Create a persistent Knoppix home directory*

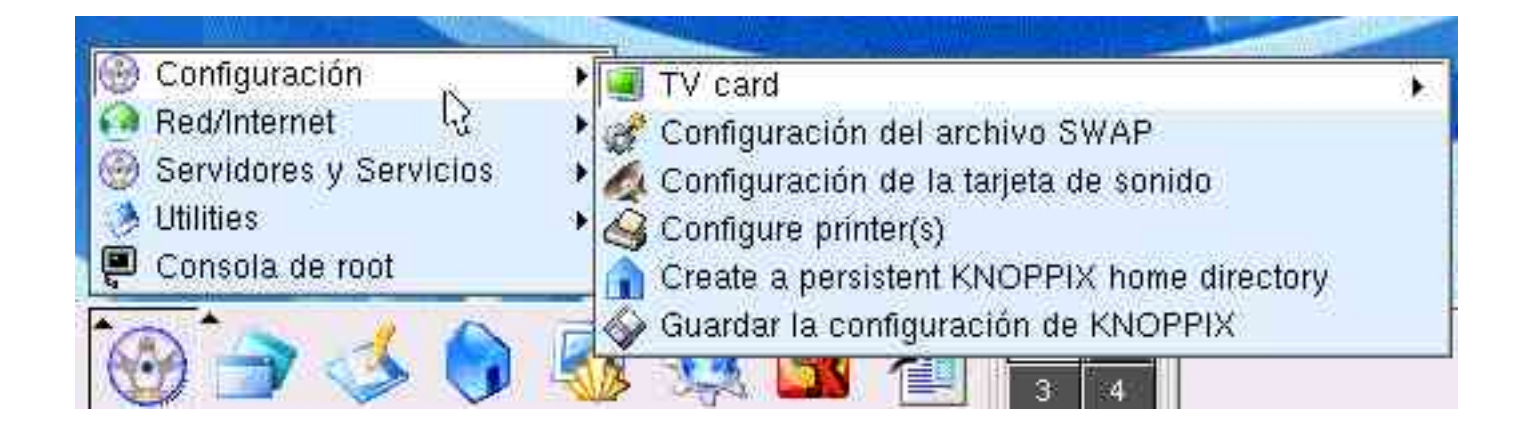

2) Contestar sí en el siguiente cuadro de diálogo, que nos indica que vamos a crear un directorio permanente para el usuario Knoppix (usuario por defecto) en el disco duro o incluso en un disco USB.

Écrit par Pedro José Salazar Mercredi, 07 Septembre 2005 15:14

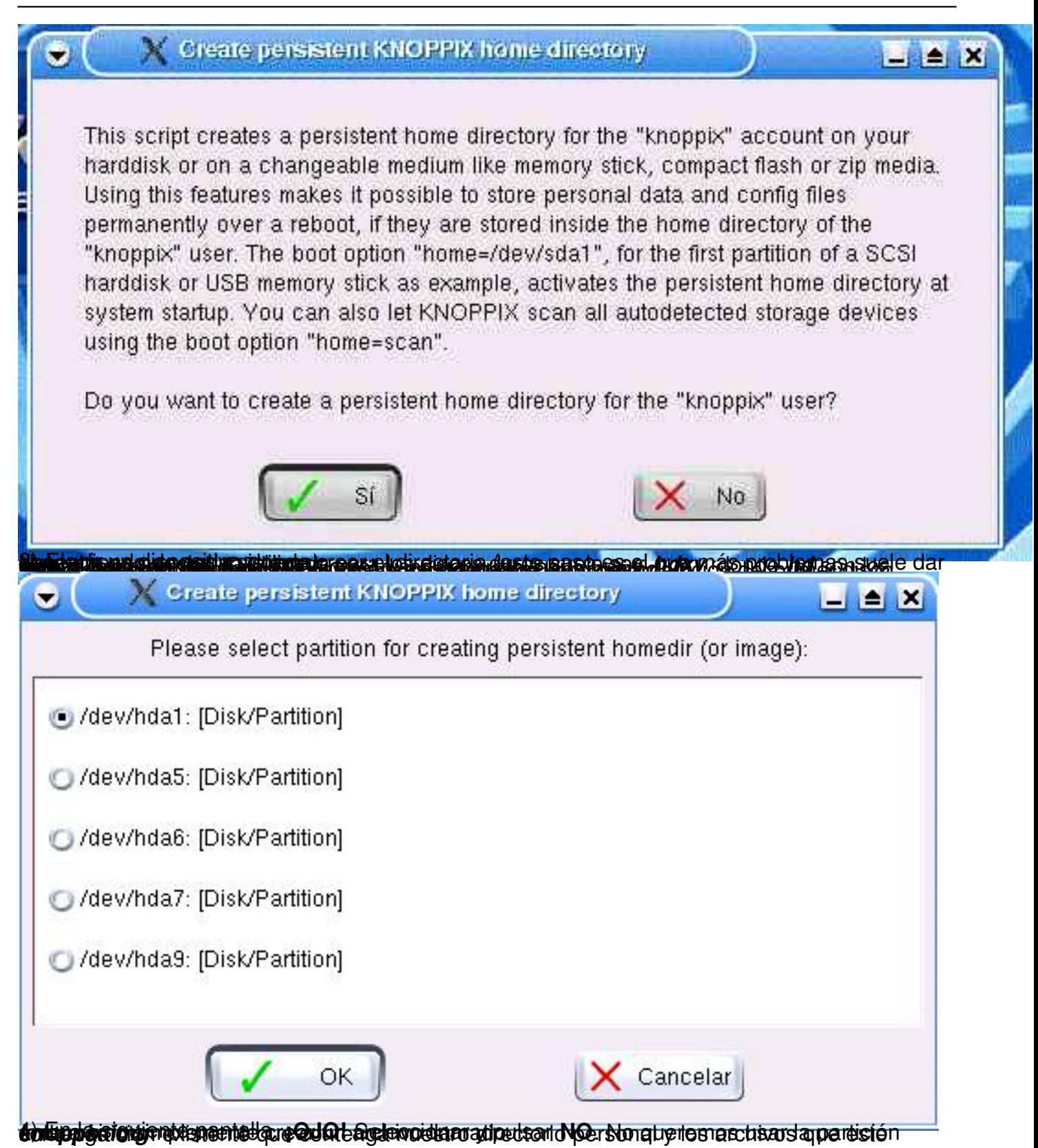

Écrit par Pedro José Salazar Mercredi, 07 Septembre 2005 15:14

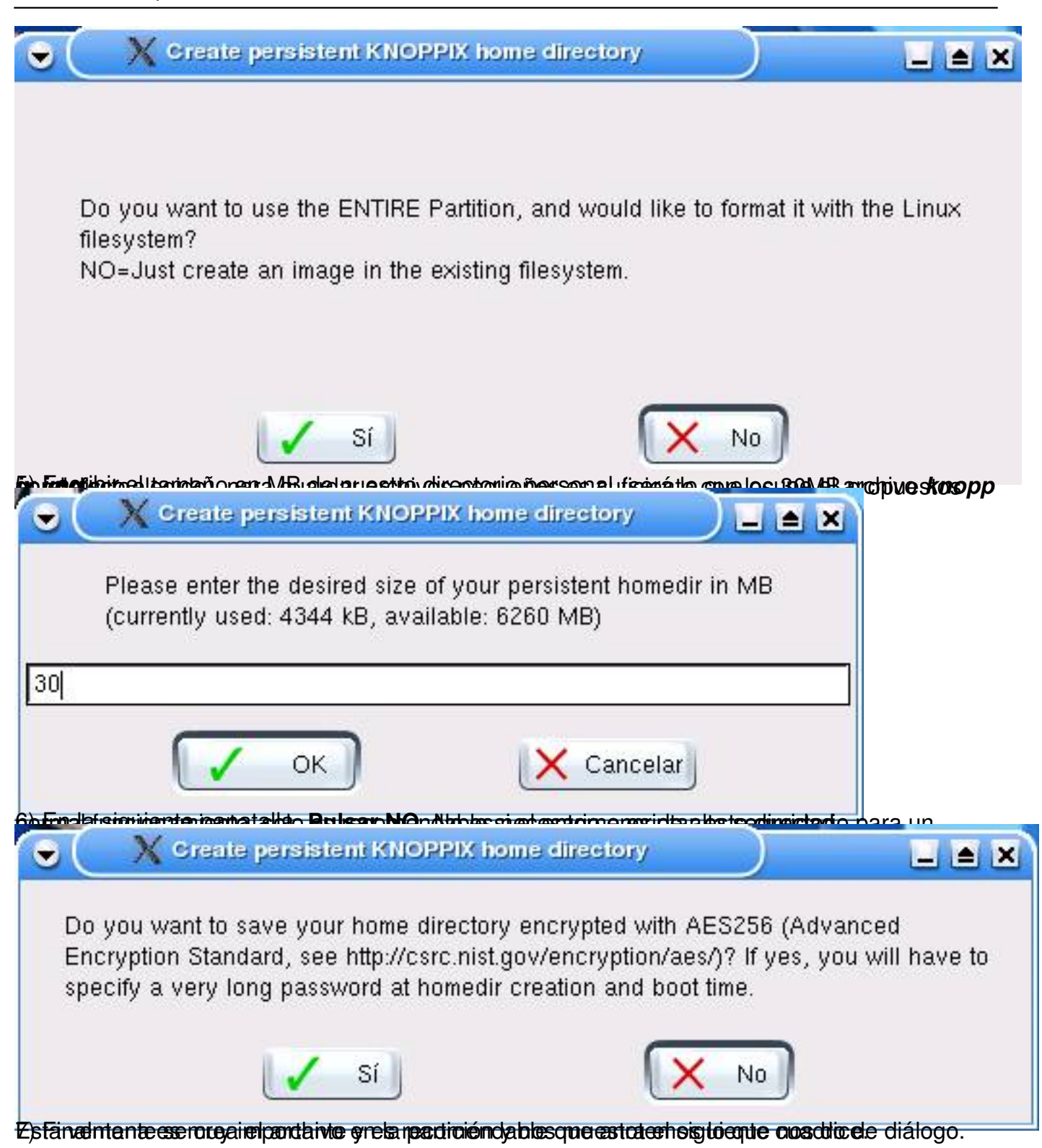

Écrit par Pedro José Salazar Mercredi, 07 Septembre 2005 15:14

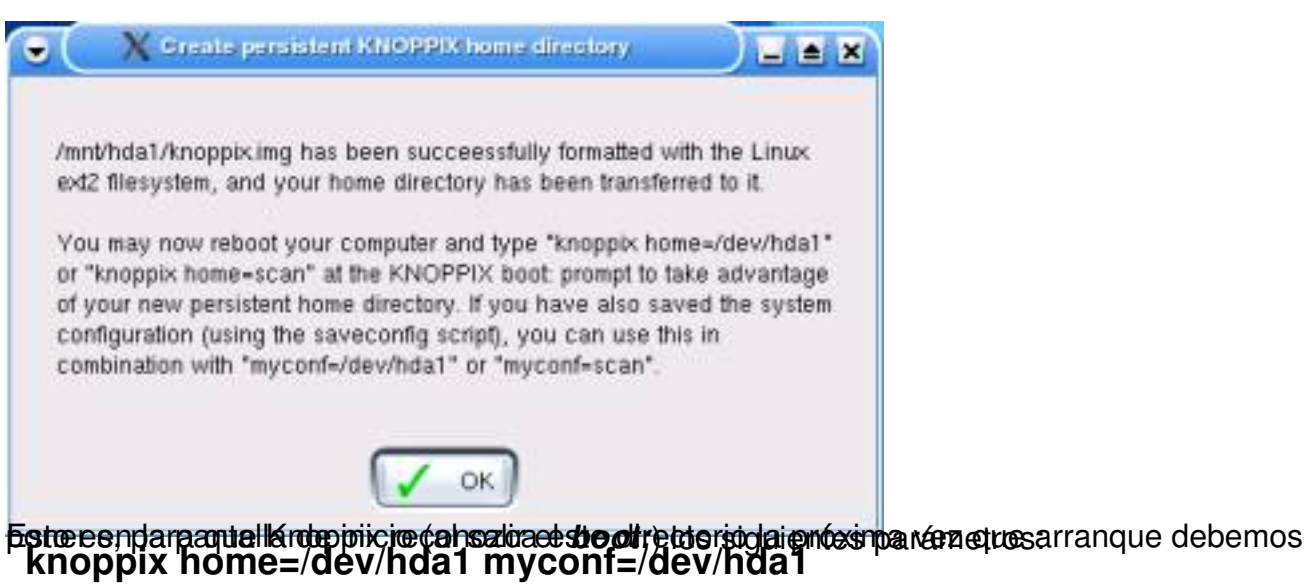

## **o también knoppix home=scan myconf=scan**

sería en la siguiente pantalla de inicio para que use el directorio personal permanente y lea la configuración personal (leer siguiente apartado)

Nota: para usar solo el directorio personal sin la configuración es knoppix home=/dev/hda1 o knoppix home=scan

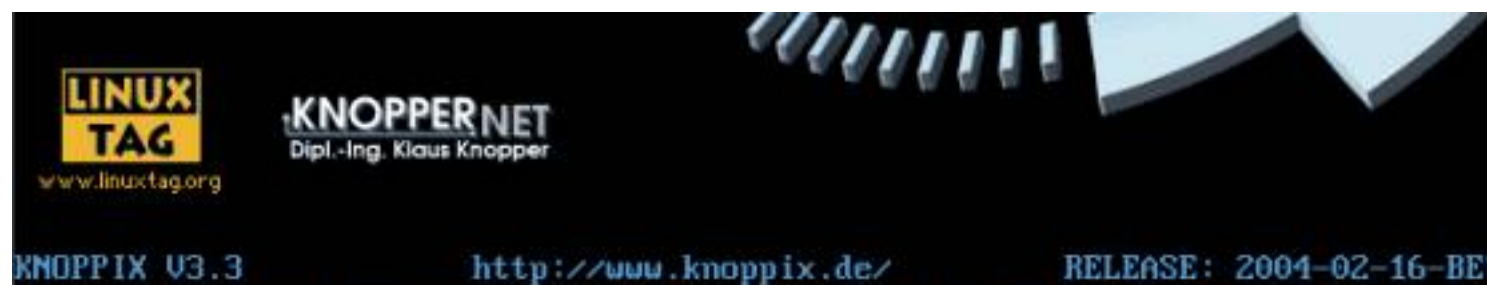

F2=auuda. Castellanizado por Victor Alonso 2004-02-19. umalonso@telefonica.n boot: knoppix home=scan myconf=scan

8) Finalmente se crea el directorio

Además de crear un directorio permanente podemos guardar nuestra configuración personal, del escritorio, de la red, de la conexión a Internet, etc. Para no aburrirnos configurando el sistema cada vez que lo arrancamos.

Écrit par Pedro José Salazar Mercredi, 07 Septembre 2005 15:14

## **¿Cómo guardar la configuración de usuario en una distribución Live (Knoppix)?**

Debemos seguir los siguientes pasos:

### 1) Ejecutar *Guardar la configuración de Knoppix*

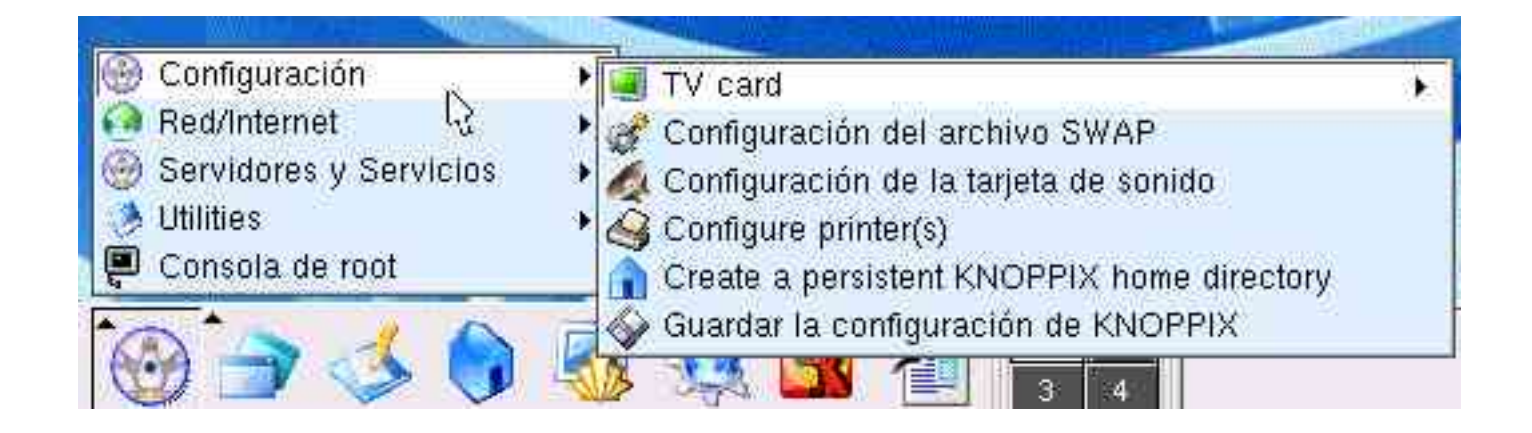

2) Seleccionar todo y guardaremos todos los datos de configuración.

Écrit par Pedro José Salazar Mercredi, 07 Septembre 2005 15:14

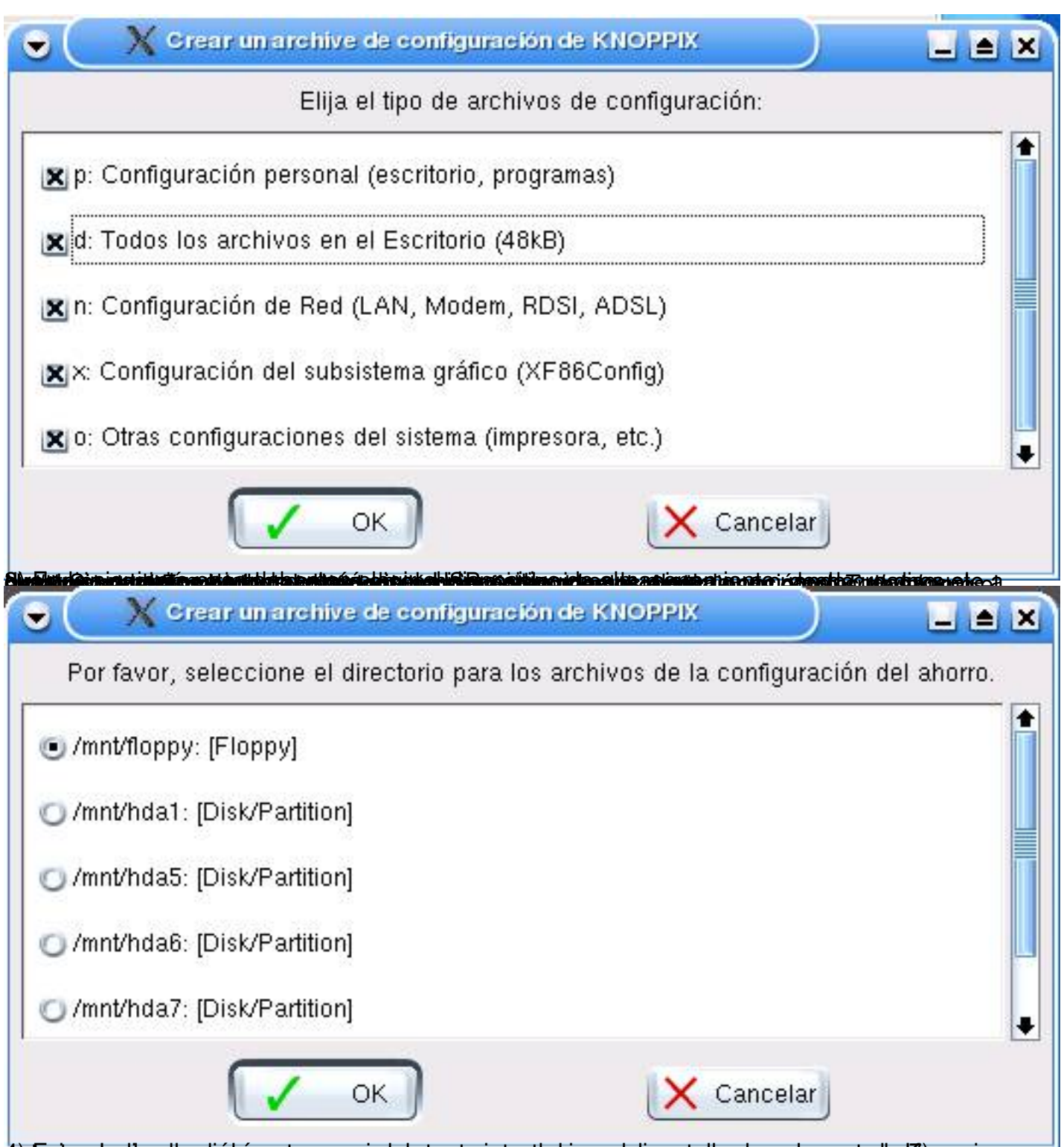

4) fester cuadro de diálogo et como unidade de dice, indicado de dice, es como el aparte de arrangue de Rhoppix.

Écrit par Pedro José Salazar Mercredi, 07 Septembre 2005 15:14

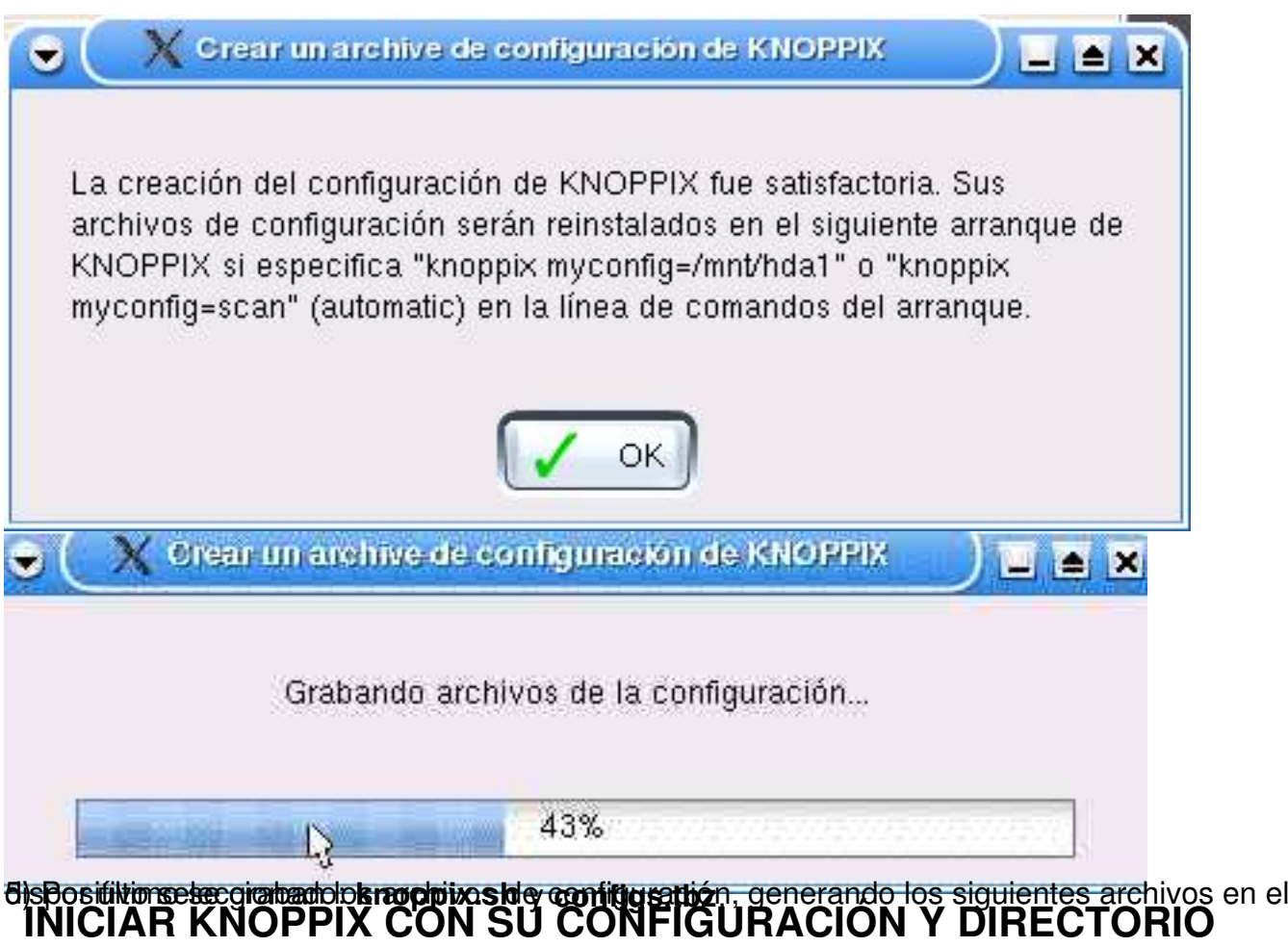

# **PERSONAL**

La próxima vez que arranquemos Knoppix desde cd y queramos recuperar nuestra configuración o tener nuestro directorio personal de trabajo, en la pantalla de inicio de sistema debemos escribir:

knoppix home=/dev/hda1 myconf=/dev/hda1

#### o

knoppix home=scan myconf=scan

La opción *scan* tarda más pero es muy útil si se nos olvida donde pusimos nuestros datos. La pantalla de inicio sería:

### boot: knoppix home=scan myconf=scan

Ecrit par Pedro José Salazar Mercredi, 07 Septembre 2005 15:14

Te recomiendo que tengas un directorio permanente y guardes tu configuración personal con estos métodos.